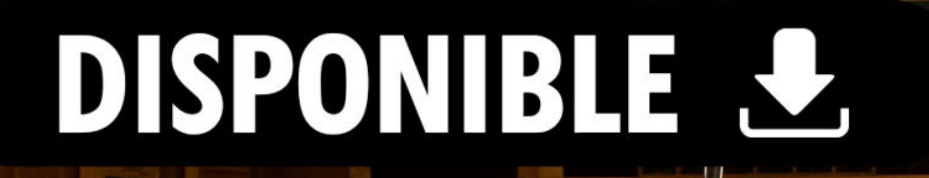

 $\frac{3}{2}$   $\overline{\mathbf{D}}_{\mathcal{O}}$ 

PAÑOL

**WAVES** 

EN

**E. D. P.** 

Ñ O L

**WAVES** 

H-Comp combina el comportamiento de modelado de transformadores, tubos y transistores, juntó con la poténcia y Ja precisión que **SOIO** este plugin puede<br>proporcionar. El resultado es un compresor con capacidades que los ingenieros sólo podían soñar en su<br>día. H-Comp le da un nuevo significado al de THD: concepto Distinción armónica total.

ESPAÑOL

**1** Waves Latino America info@waveslatinoamerica.com

# **Capítulo 1 Introducción**

Gracias por elegir Waves! Con el fin de obtener el máximo rendimiento de su procesador Waves, por favor tome el tiempo para leer a través de este manual.

Conjuntamente, también sugerimos que se familiarice con soporte@waveslatinoamerica.com. Allí encontrará una extensa **base de respuesta,** las últimas **especificaciones técnicas,** guías **de instalación** detalladas, nuevo **software Actualizaciones,** y la información actual sobre **Autorización y** Registro.

Al suscribirse a soporte@waveslatinoamerica.com, recibirá información personalizada en su domicilio productos, recordatorios cuando haya actualizaciones disponibles, y la información sobre el estado de su autorización.

### **1.3 Conceptos y Terminología**

Además de los parámetros de control de compresión estándar (Umbral, Ataque, Ratio, Reléase), H-Comp cuenta con controles adicionales que ofrecen diseño de sonido único

**HCOMP** Posibilidades:

**Mix** proporciona una manera fácil de lograr compresión paralela, que por lo general requiere instalación especial y pistas adicionales.

**Limiter** activa un limitador de salida que evita picos por encima de 0 dBFS.

**Puñetazo** permite que los transitorios pasen a través del compresor, incluso con ataque muy rápido, con el fin de preservar mejor comportamiento transitorio.

**Sincronizar ofrece sincronización al host y control de tiempo de sincronización** de BPM-Reléase. Este ajuste implica generalmente atención tanto el sonido de la Compresión, así como su interacción con la señal musical. Por lo tanto, los tiempos de lanzamiento a menudo están relacionados con el intervalo entre los golpes de tambor, u otros inicios afilados. En otras palabras, los tiempos de Reléase a menudo corresponden a BPM de la pista. Función de sincronización de H-Comp le permite establecer tiempos de Reléase utilizando valores musicales intuitivos.

**Modo analógico** le permite elegir entre 4 modos analógicos que corresponden a sonar cualidades que normalmente se asocian como sonido de hardware analógico.

**HCOMP** 

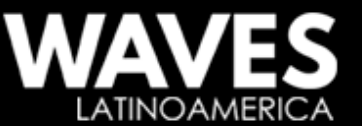

**HCOMP** 

HCOME

# **1.4 Componentes**

Tecnología WaveShell nos permite procesadores Waves divididos en pequeños plug-ins, que llamamos **componentes.** Tener una elección de los componentes para un procesador en particular da la flexibilidad para elegir una configuración adecuada para su material.

- . H-Comp tiene dos procesadores de componentes:
- H-Comp Mono (mono a mono)
- H-Comp estéreo (estéreo a estéreo

**HCOMP** 

# **Capítulo 2 - Guía de inicio rápido**

Gire de manera drástica el control umbral hasta que escuche en extremo la compresion. En ese momento, el medidor VU establece en GR debería mostrar la actividad de visualización.

Utilice el control Ratio para ajustar la cantidad de compresión. Relación más alta es igual más de compresión

Utilice el control de ataque para ajustar la velocidad a la que se producirá la compresión. Si no pierde ninguna información transitoria, utilice el control del sacador para traerlos de vuelta.

Utilice el control de lanzamiento para ajustar la velocidad a la que la compresión desvanece.

Seleccione el modo de sincronización BPM Host o si desea que la compresión corresponda con el tempo pista. Una vez que haya establecido la compresión correcta, utilice el control de mezcla para mezclar la señal comprimida con la entrada original.

En este punto. Experimentar con los modos analógicos para cambiar el carácter sonoro de el compresor para controlar los niveles de salida, utilice el **HCOMP** control de ajuste de salida, y activar el limitador si es necesario.

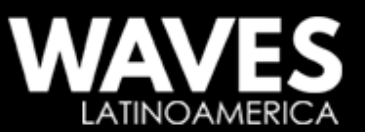

**HCOMP** 

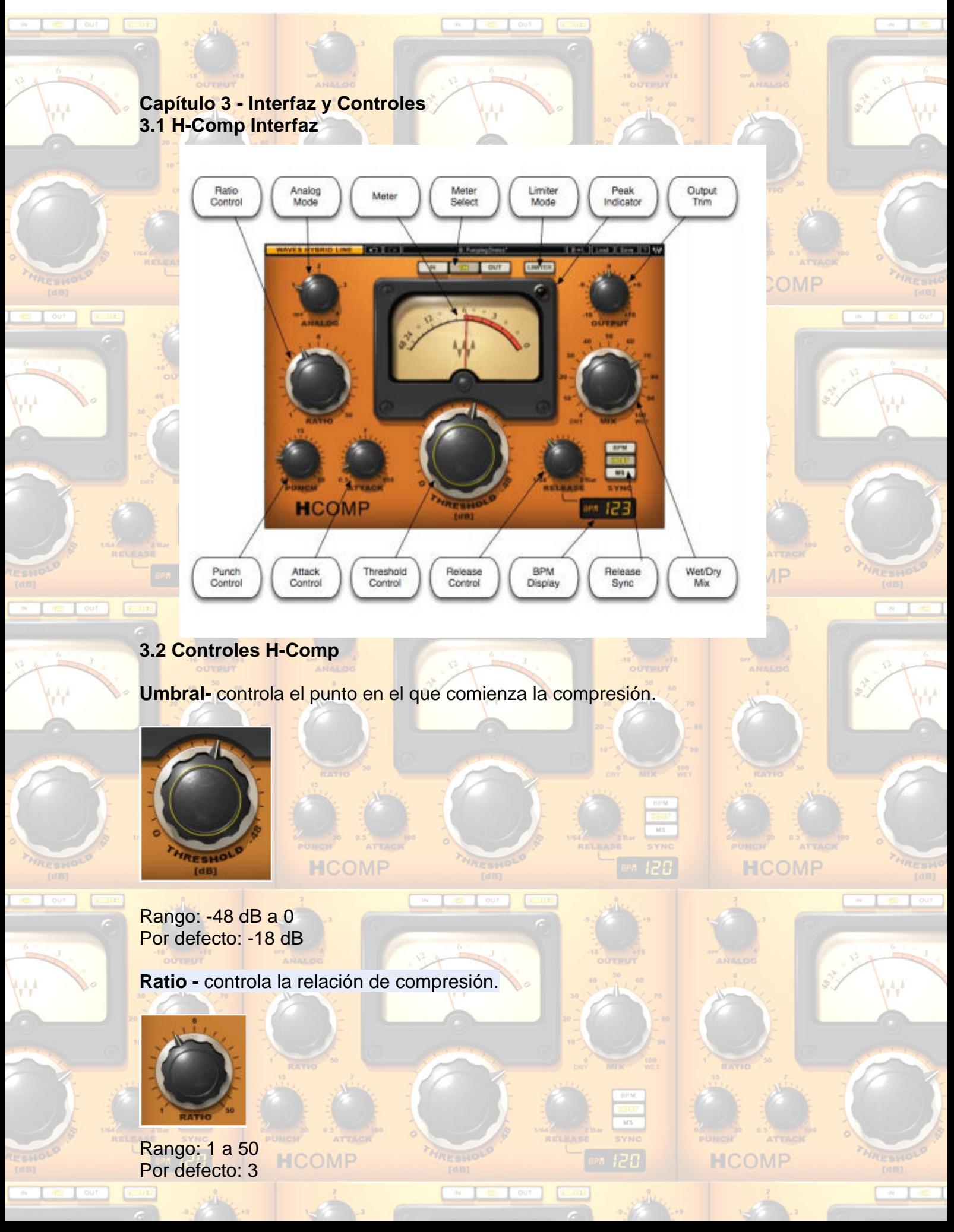

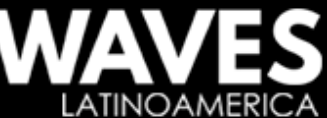

Mix - controla la cantidad en que la señal será comprimida (Wet) se mezcla con la entrada directa, sin comprimir (en seco).

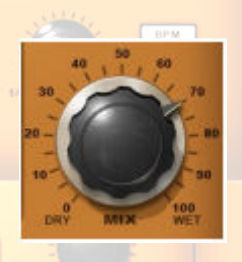

Rango: 1 (en seco) a 100 (Wet) Por defecto: 100

**HCOMP** 

Tenga en cuenta: H-Comp tiene ganancia de maquillaje automático, el cual está diseñado para mantener el Mismo nivel aproximado de las señales no comprimidas y comprimidas.

**Ataque** controla el tiempo de ataque de compresión (en milisegundos).

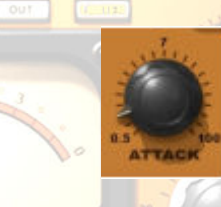

Rango: 0,5 a 100 ms Por defecto: 7 ms

**Ponche** controla la cantidad de transitorios 'atravesar', sin importar el tiempo de ataque. Los valores más altos permiten más transitorios para eludir la compresión, lo que resulta en un sonido con más pegada.

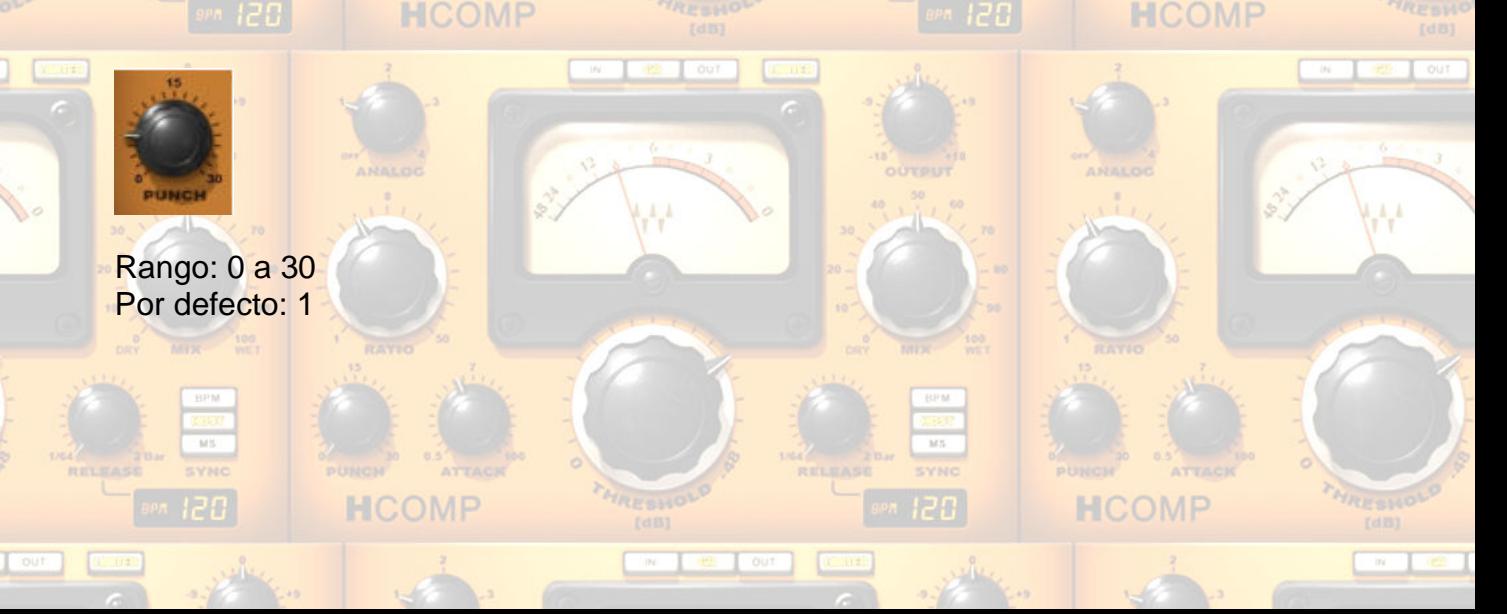

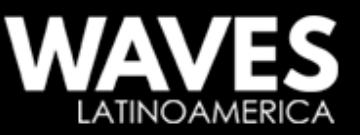

**Reléase** controla el tiempo de liberación de compresión.

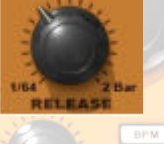

Rango: 3 ms a 3 múltiplos de segundos o BPM (valores de nota) Por defecto: 100 ms

**Sincronizar** cambia entre los modos de tiempo de liberación. En los modos de host y BPM, Liberación muestra valores multiplicadores BPM.

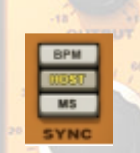

#### Alcance:

-host (sincroniza a la configuración de la aplicación BPM) -BPM (sincroniza a un ajuste manual del usuario) -MS (permite el ajuste manual, en milisegundos) -Defecto: MS HCOMP

Pantalla **BPM de Lectura.** tempo en latidos por minuto. En el modo de sincronización de host, muestra la acogida BPM; en el modo de BPM, los valores se pueden establecer con el ratón o mediante la entrada de texto manual.

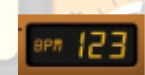

4Rango: Off, 30-300 Por defecto: Off

**Analog** alterna entre modos de caracteres analógicos.

**HCOMP** 

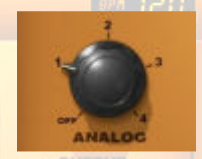

Rango: Off, Modos 1-4 Por defecto: 2

**Limitador** activa la función de limitación de picos.

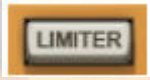

Rango: On / Off HCOMP Por defecto: Off

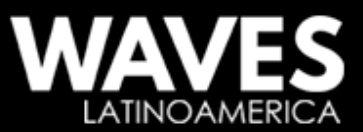

HCOMF

**HCOMP** 

**Output**- Controles de salida de salida de ganancia.

**HCOMP** 

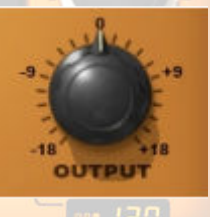

Rango: +/- 18 dB Por defecto: 0

# **Meter Selección de pantalla**

OUT

Rango: IN (nivel de entrada); GR (cantidad de reducción de ganancia); OUT (niveles de salida) Por defecto: GR

Modo GR emplea una escala de medición diferente a los modos de entrada y salida. Muestra GR el importe total de la atenuación, teniendo en cuenta la compresión, la posición de la mezcla, y actividad de limitación.

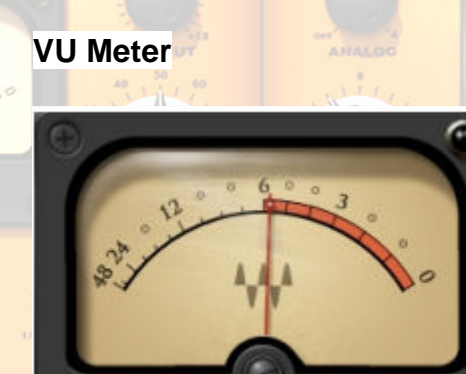

Rango: 0 dB a -48 dB

**HCOMP** 

Gracias por tomar el tiempo de mejorar confiando en nuestra tutoría, esperamos haya sido de ayuda esta guía para usted, recuerde que la práctica y su oído serán su mejor maestro. Éxitos en vuestras carreras.

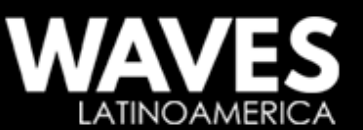

**HCOMP** 

**HCOMP** 

Agradecemos haya tomado el tiempo para leer esta guía y obtener asi el mejor funcionamiento de sus procesadores waves. Recuerde tomarse el tiempo de practicar para asi poder mejorar cada día, waves plugins le invita a nuestra página oficial para productores e ingenieros de toda latino américa, donde podrá obtener nuestros productos y asesoría para obtener los mejores resultados. $\scriptstyle\odot$ 

http://www.facebook.com/WavesLatinoAmerica/

https://twitter.com/waveslatino

https://es.pinterest.com/Waves\_Latino/

https://www.youtube.com/channel/UC5dHRTj8A1g4Z9SqYTx51

https://www.instagram.com/waves\_latino\_america/

É

i

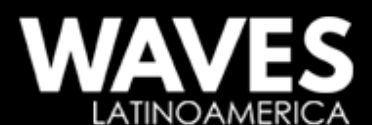

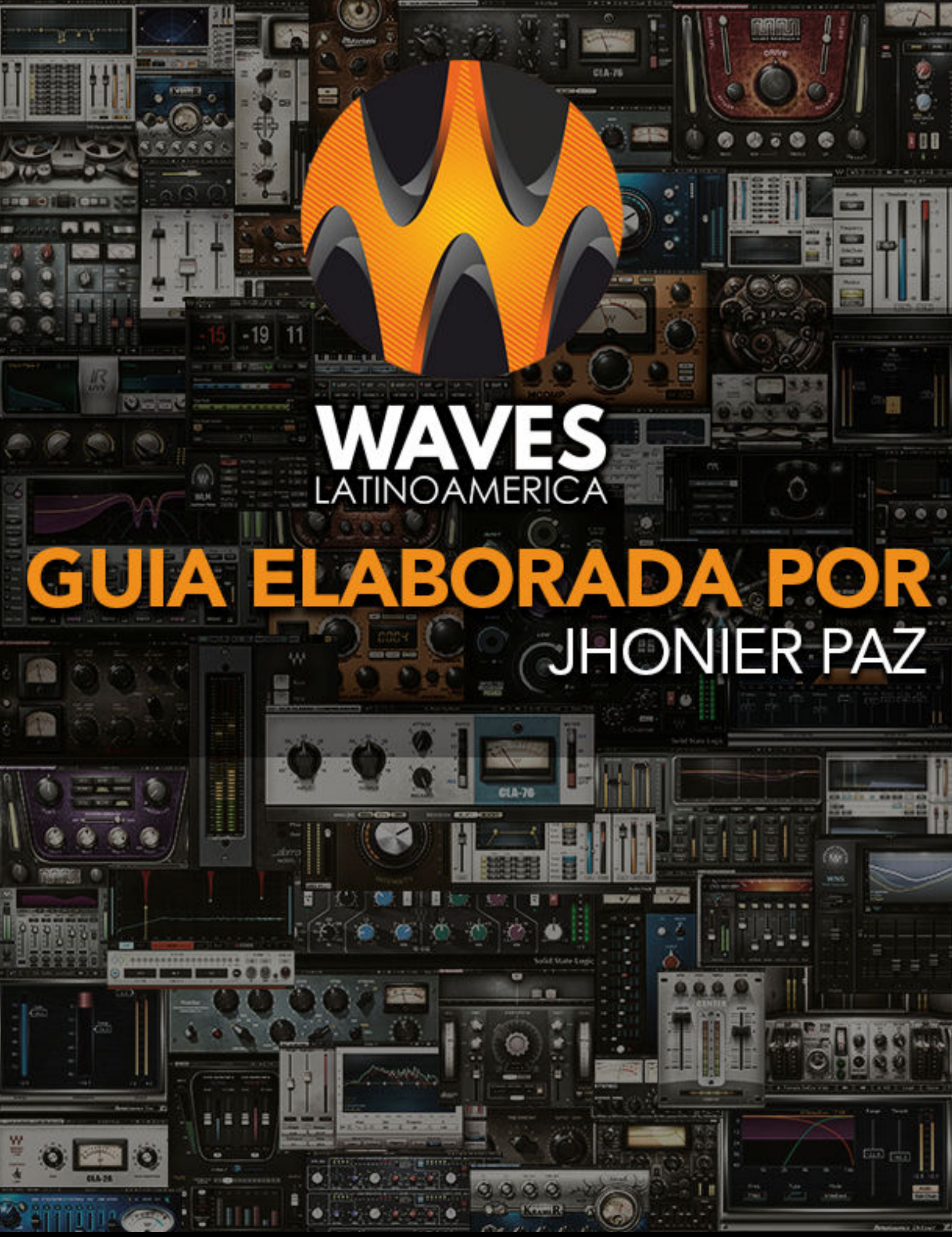

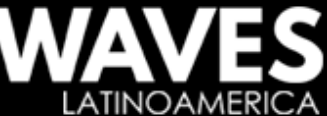